# ТРЁХЗВЕННЫЙ

## КЛИЕНТ ЗСАRD-R

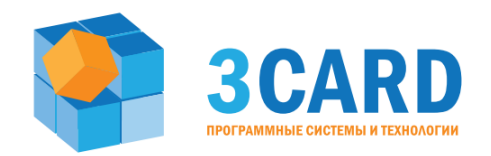

#### ТЕКУЩАЯ СХЕМА РАБОТЫ 3Card-R:

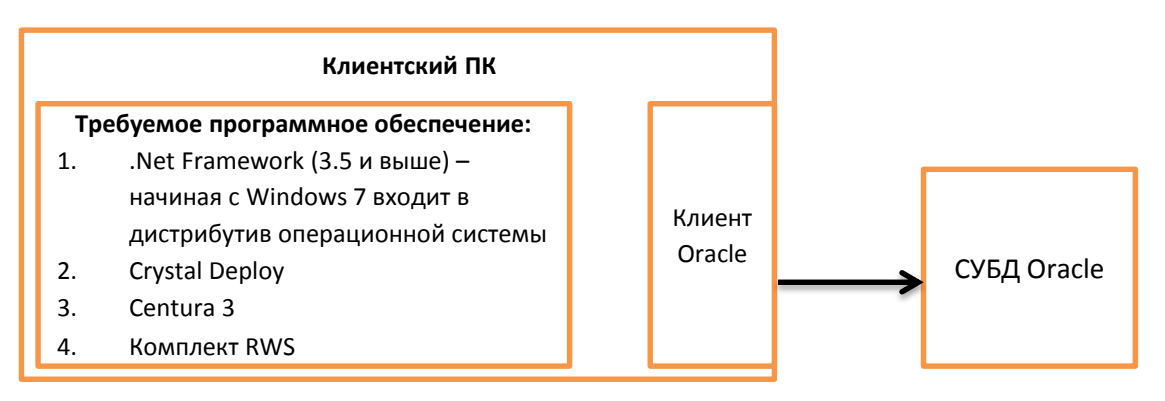

#### НОВАЯ РЕАЛИЗАЦИЯ - ТРЁХЗВЕННЫЙ КЛИЕНТ 3Card-R:

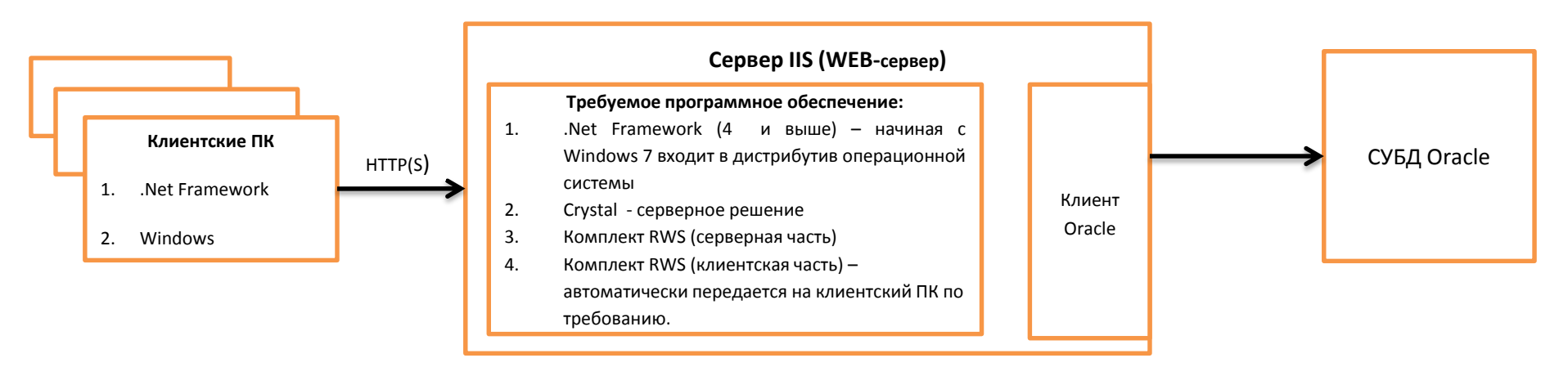

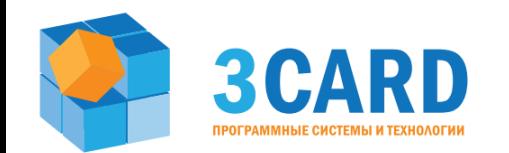

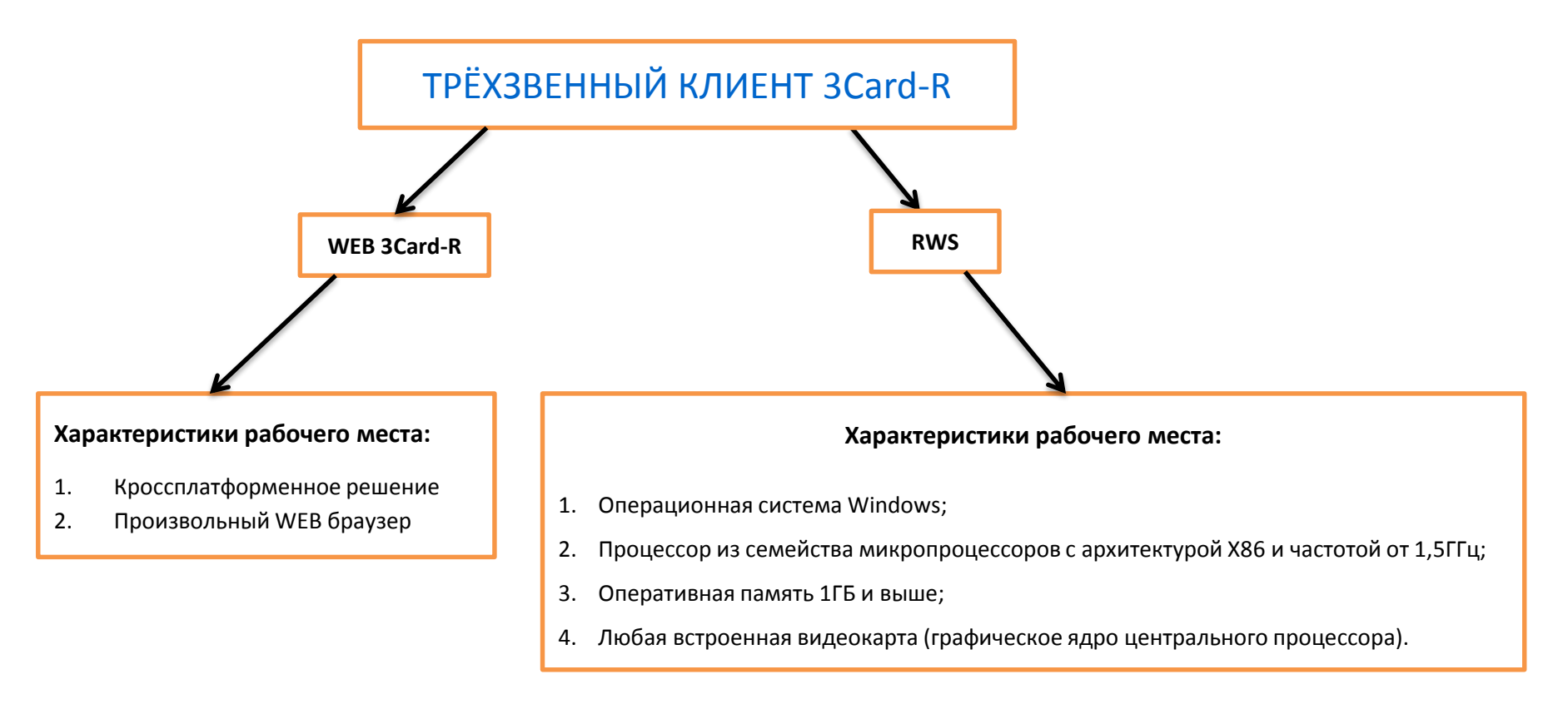

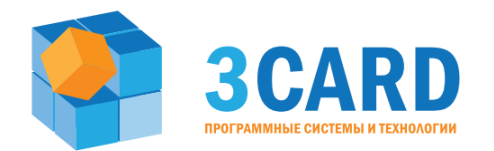

1. Простая установка и обновление клиентской части системы на рабочих станциях Банка;

2. Отсутствие доступа рабочих станций к локальной вычислительной сети Банка (достаточно наличия подключения к серверу приложений);

3. Низкие требования к каналу связи между рабочей станцией и сервером приложений;

4. Снижение числа лицензий на подключение к серверам Банка и значительно уменьшение нагрузки на терминальные фермы, с сокращением элементов последних.

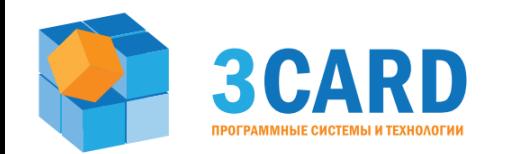

#### УСТАНОВКА И ОБНОВЛЕНИЕ КЛИЕНТСКОЙ ЧАСТИ

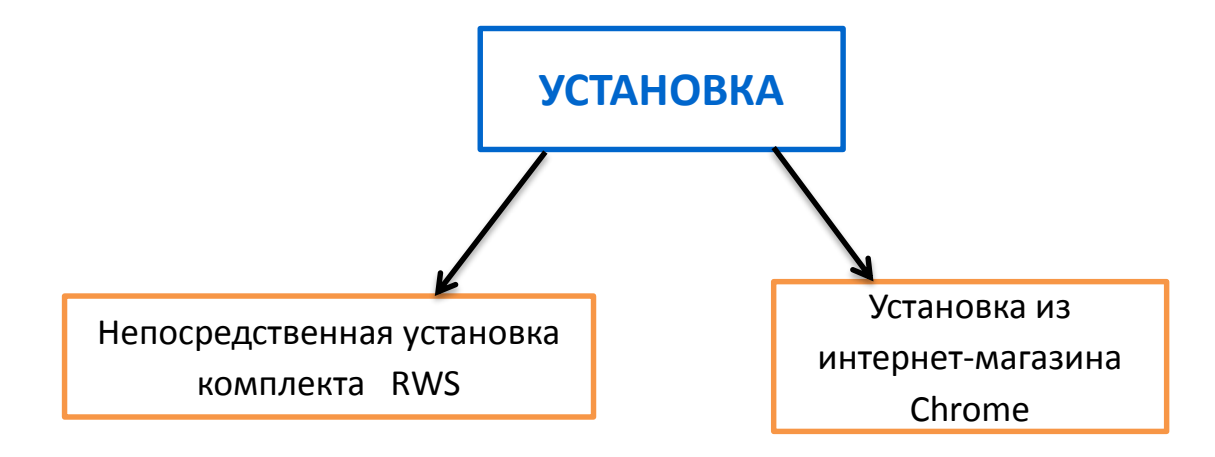

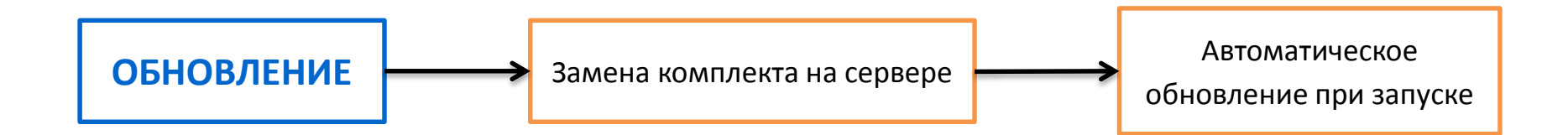

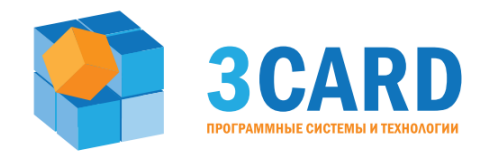

## УСТАНОВКА ТОНКОГО КЛИЕНТА ЧЕРЕЗ Google Chrome

#### 1. Устанавливаем плагин

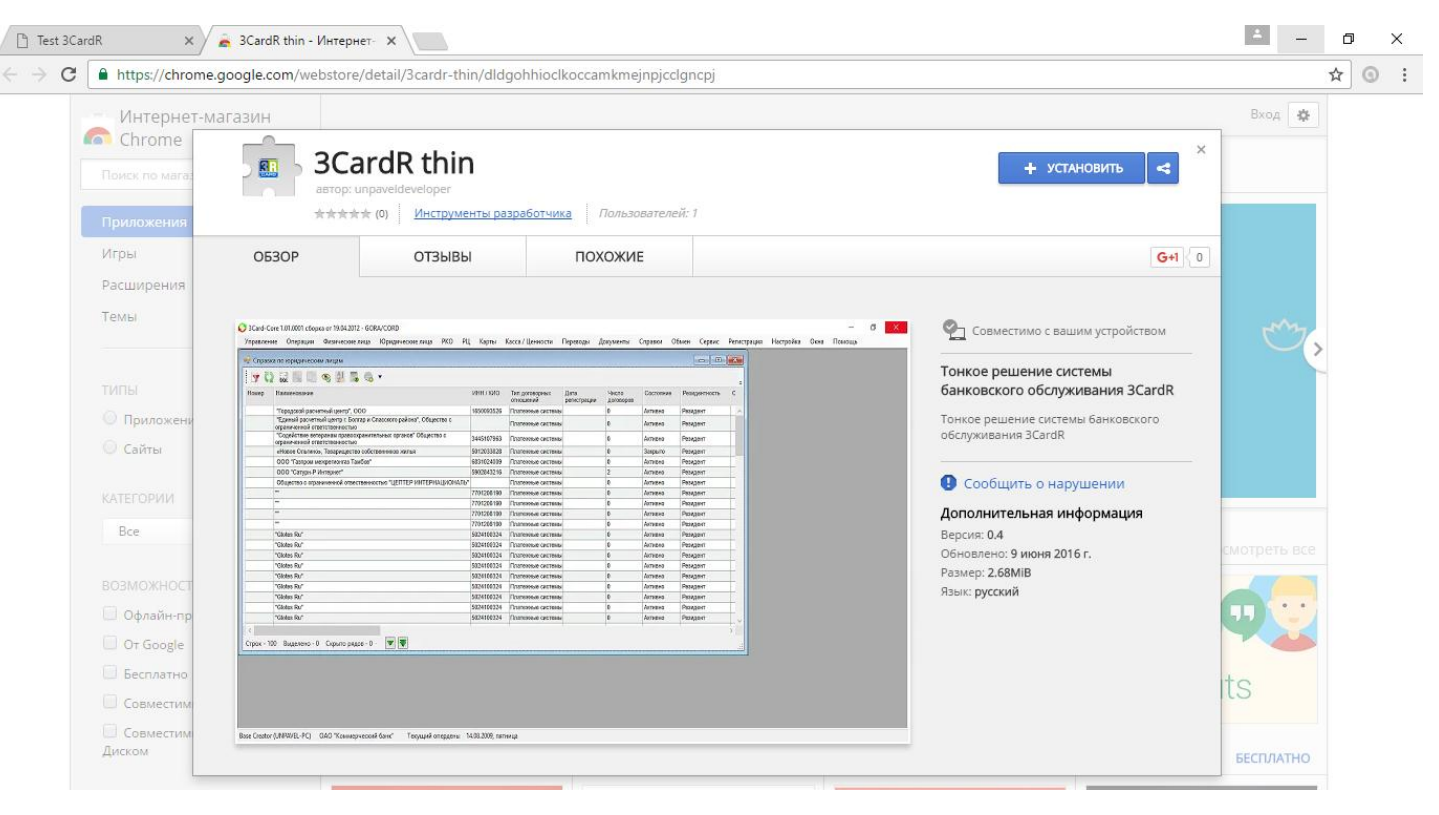

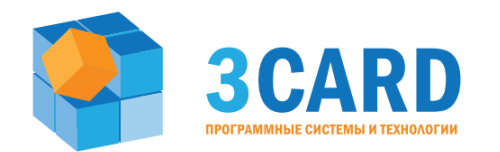

2. После установки плагина перезагружаем страницу, получаем приглашение для скачивания приложения RWS (на данном этапе будет скачан и установлен загрузчик приложения RWS)

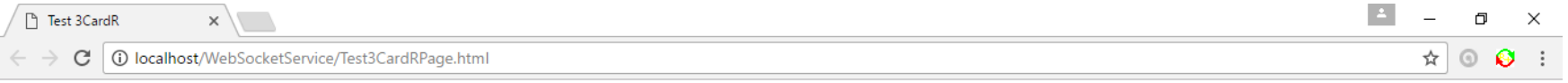

Скачайте и установите приложение 3CardR

- 3. Переходим по ссылке: *Скачайте и установите приложение 3CardR*
- 4. После установки загрузчика и обновления страницы будет доступен запуск приложения RWS:

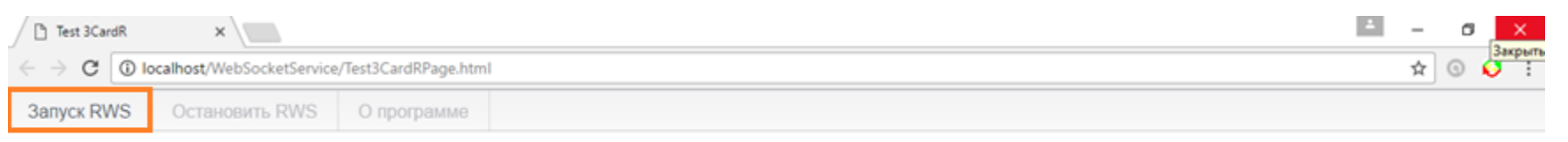

#### 5. Выполняем запуск приложения.

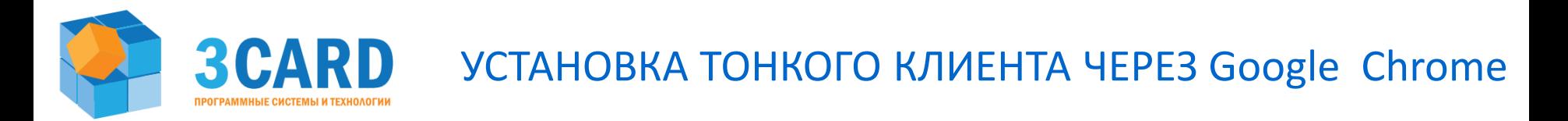

#### Актуализация локально установленной сборки приложения и его запуск:

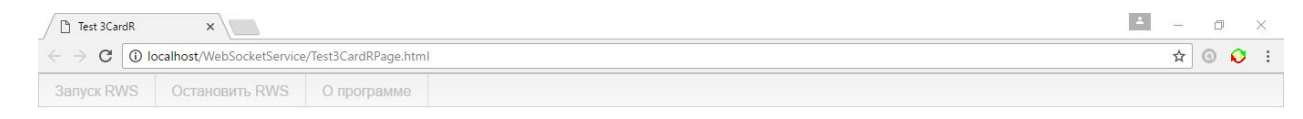

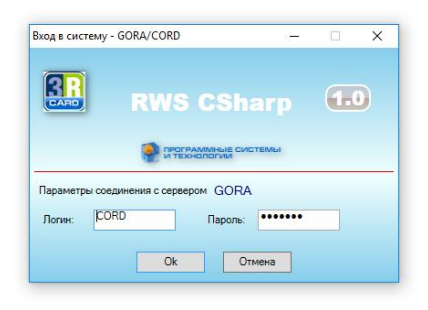

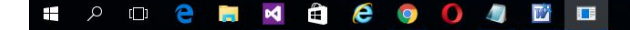

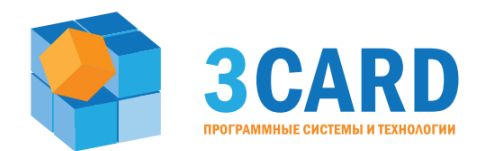

## УСТАНОВКА ТОНКОГО КЛИЕНТА ЧЕРЕЗ Google Chrome

## После входа в систему открывается стандартный интерфейс приложения, не отличающийся от привычного:

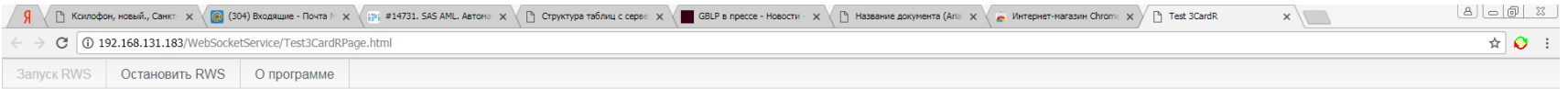

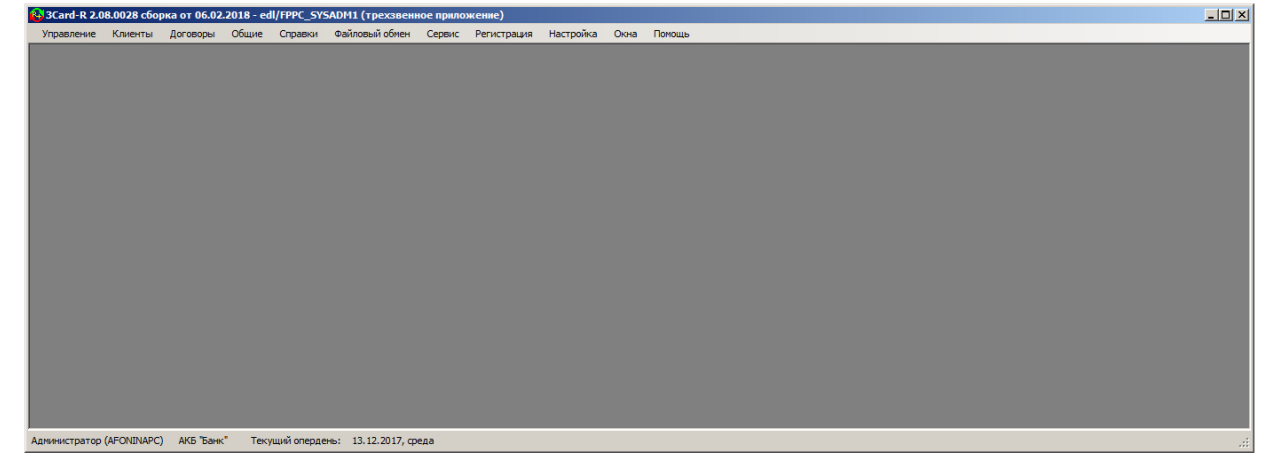

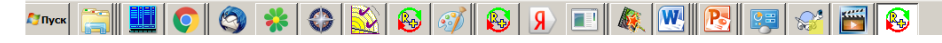

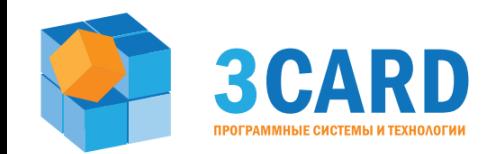

#### ИДЕНТИФИКАЦИЯ КЛИЕНТА

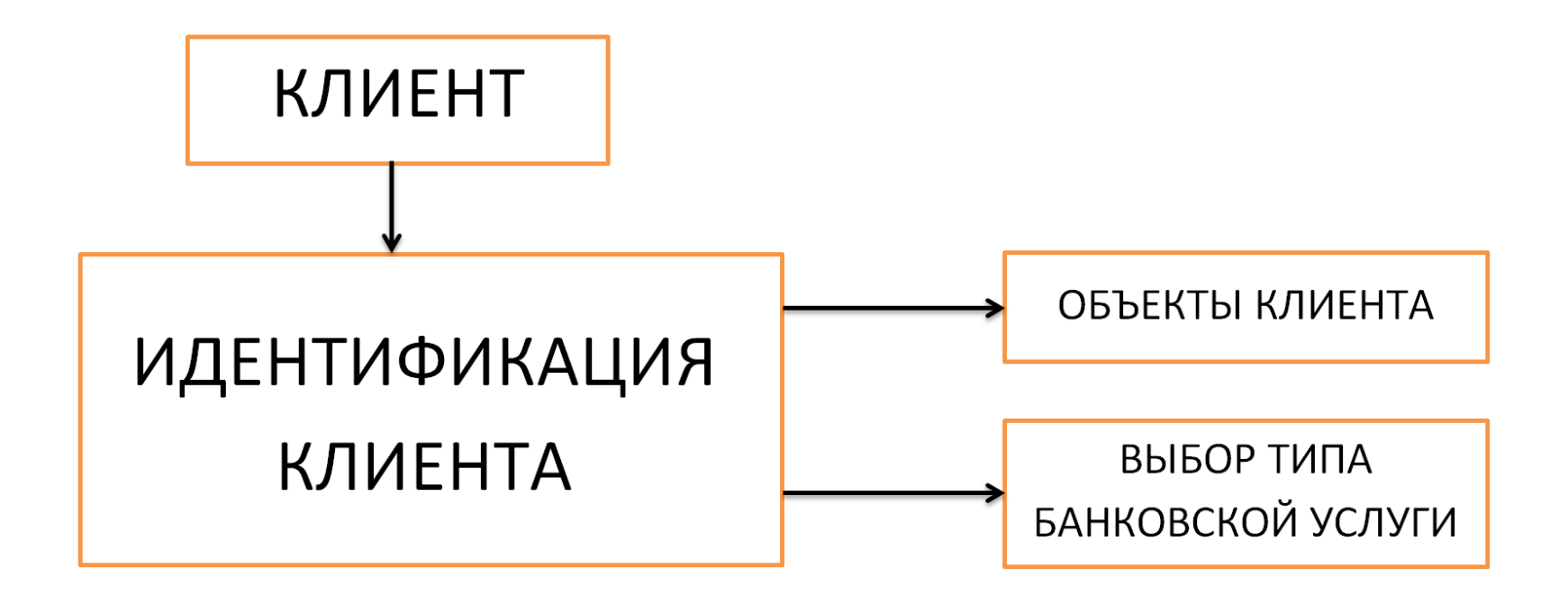

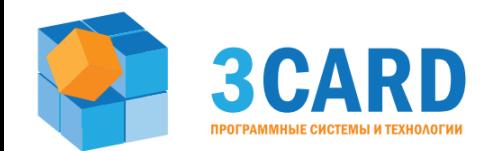

## ИДЕНТИФИКАЦИЯ КЛИЕНТА

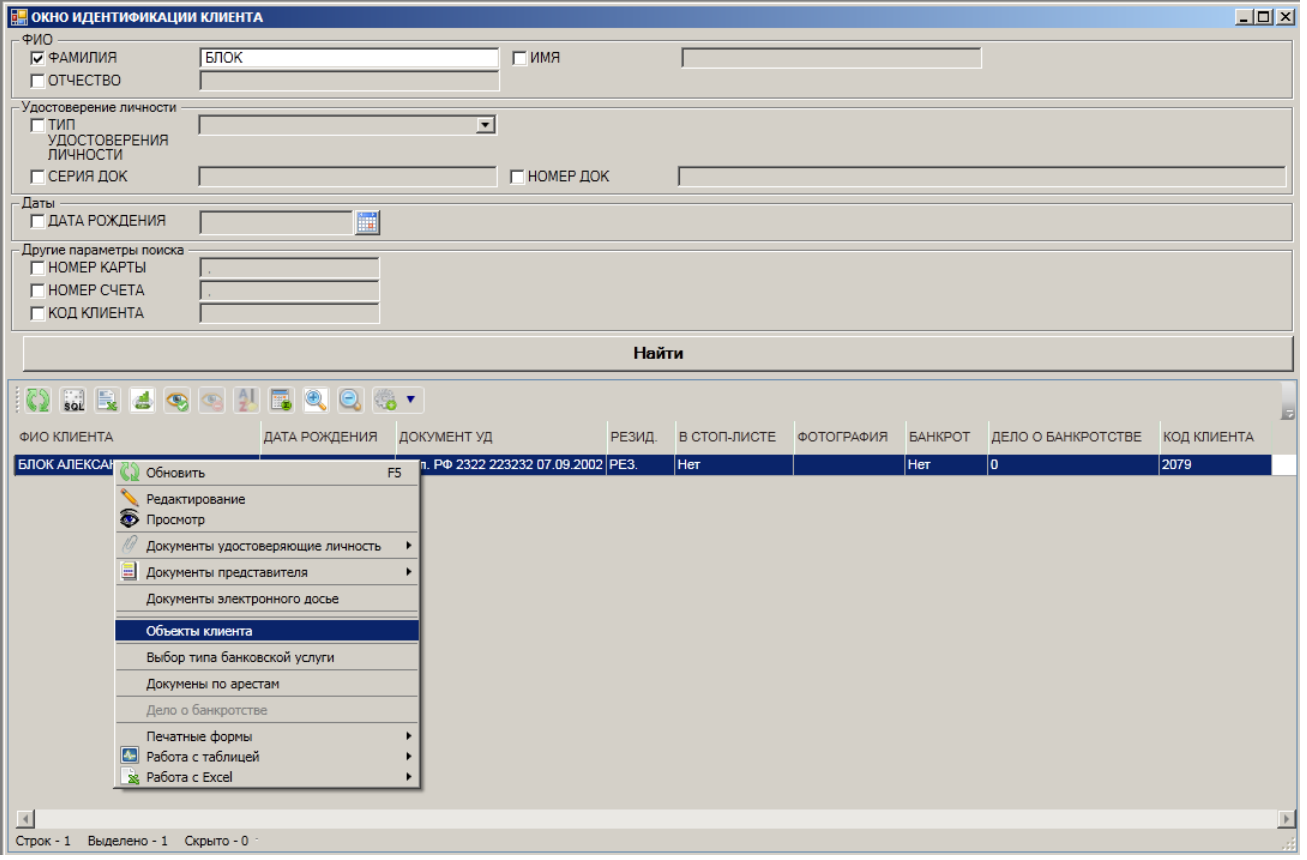

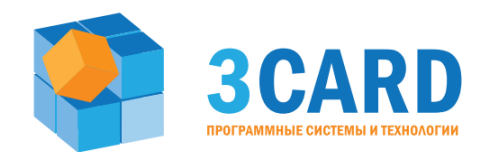

#### ОБЪЕКТЫ КЛИЕНТА

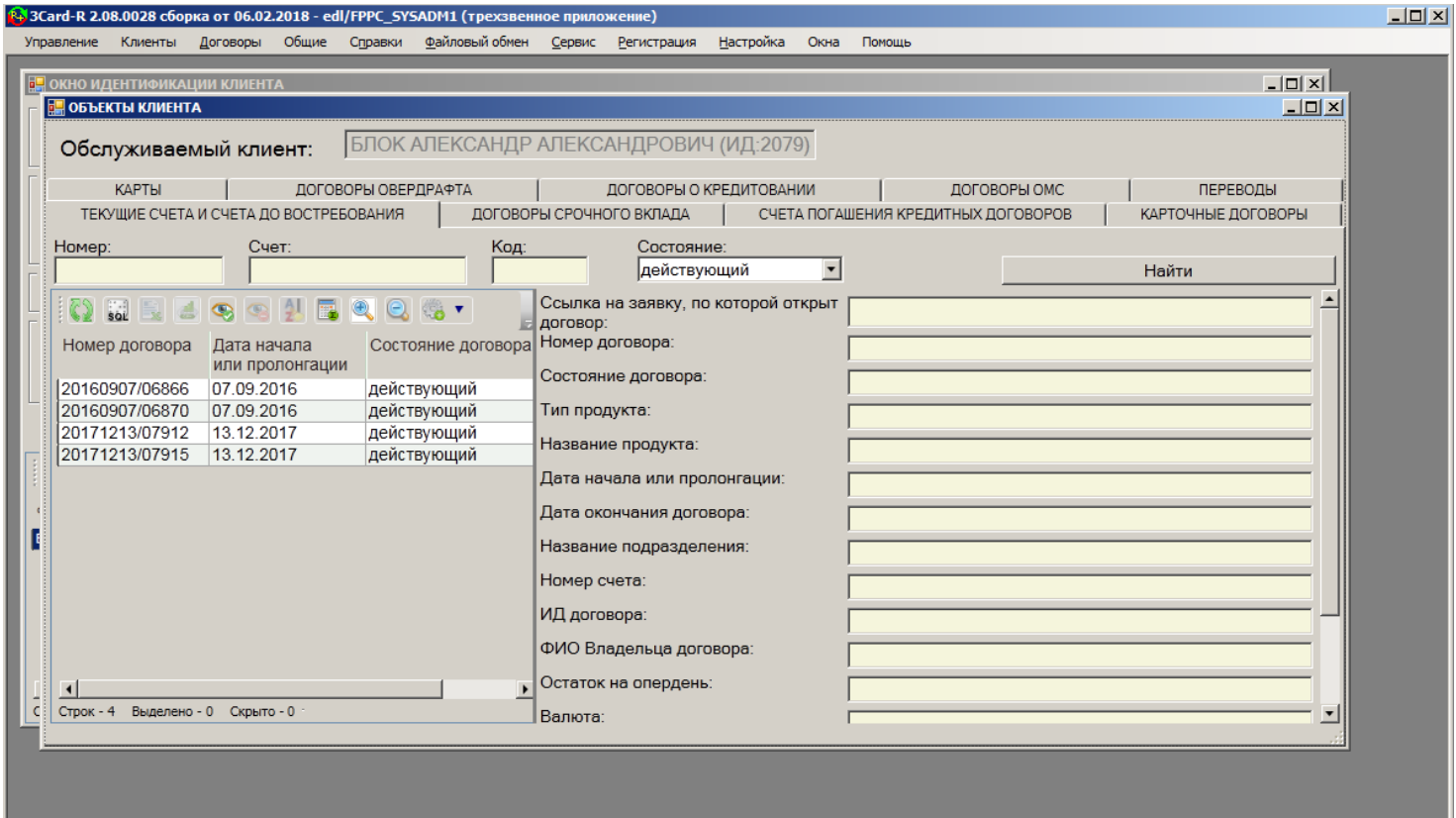

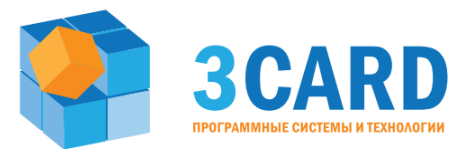

## ОТКРЫТИЕ ДЕПОЗИТНОГО ДОГОВОРА НА

## ТОНКОМ КЛИЕНТЕ С ПОПОЛНЕНИЕМ ИЗ КАССЫ

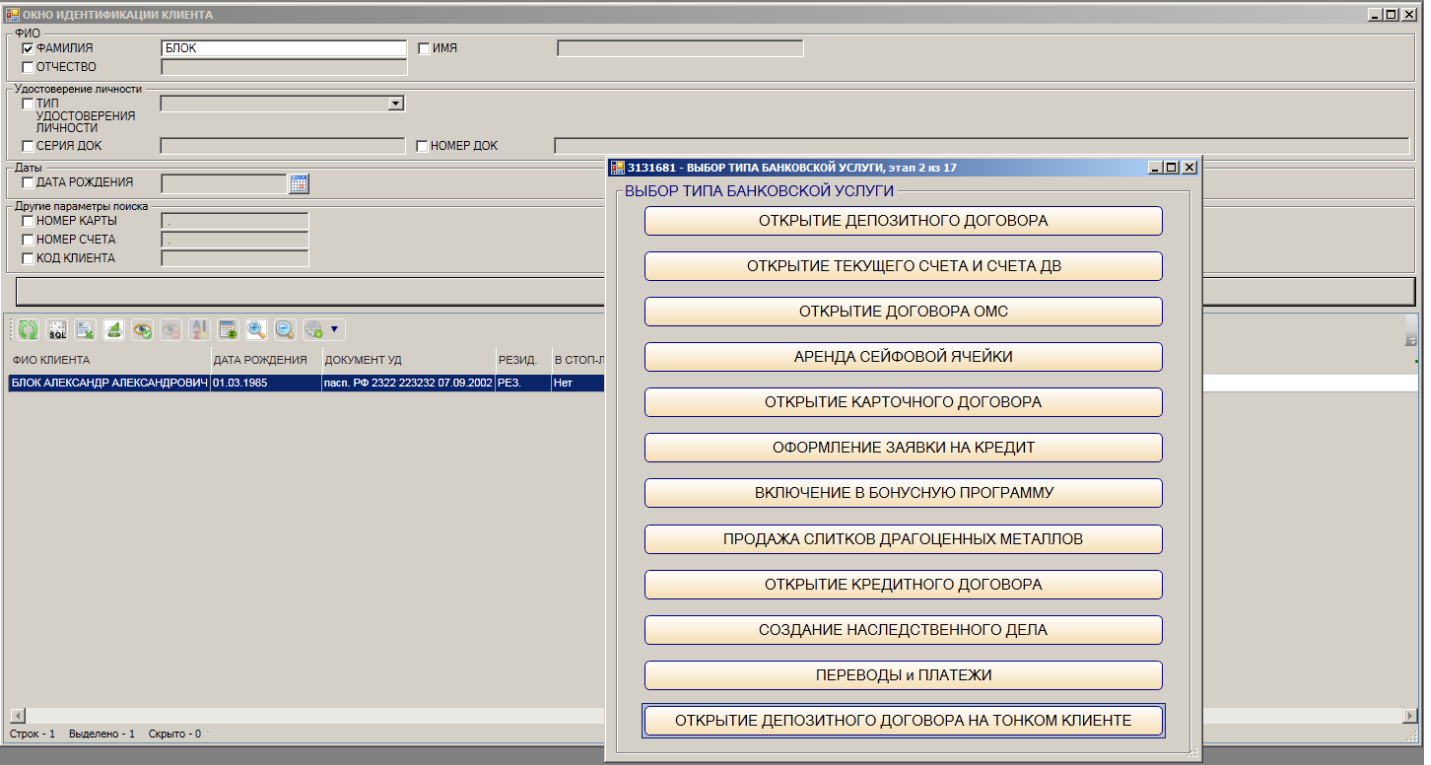

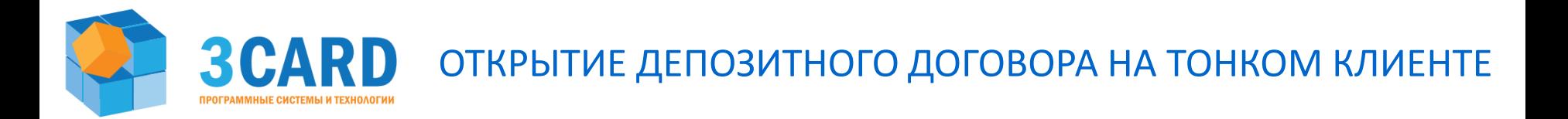

Выбор варианта открытия договора:

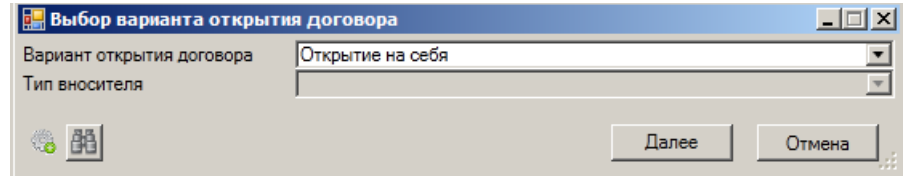

Выбор банковского продукта:

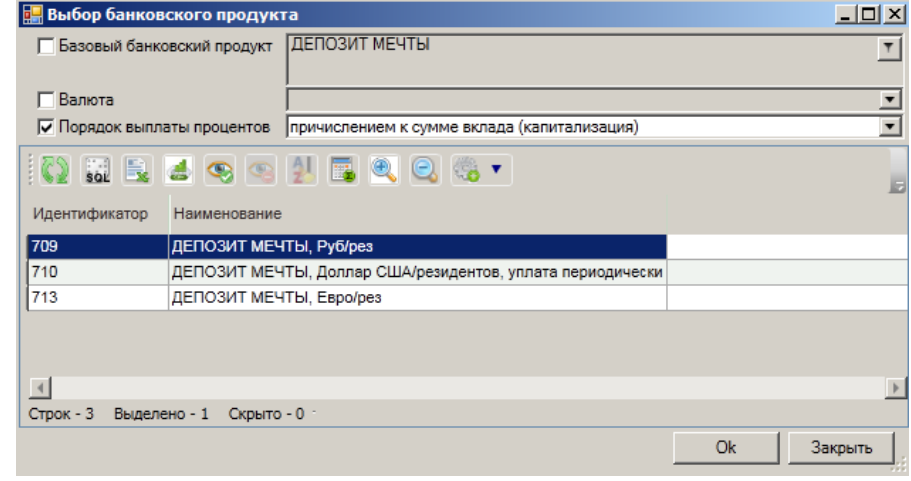

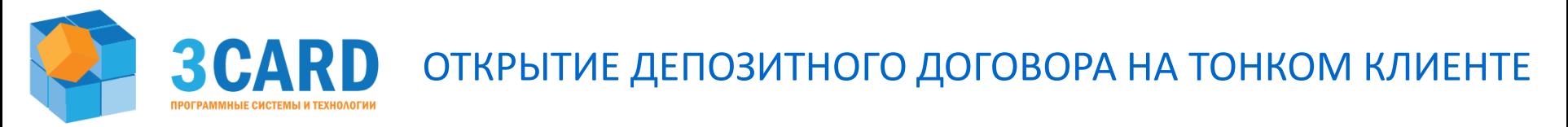

#### Заполняем параметры договора: сумму первоначального взноса

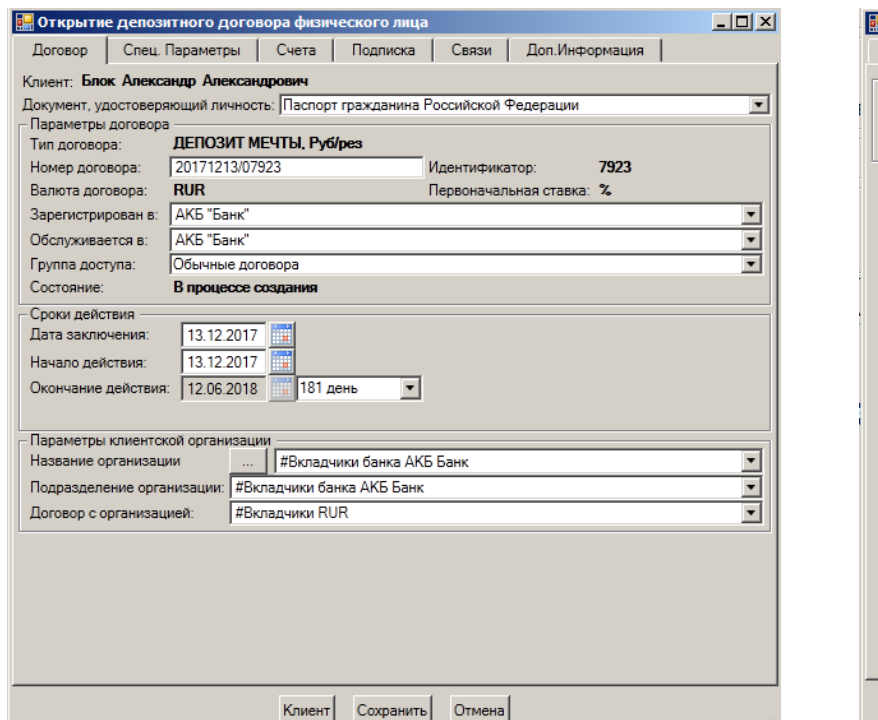

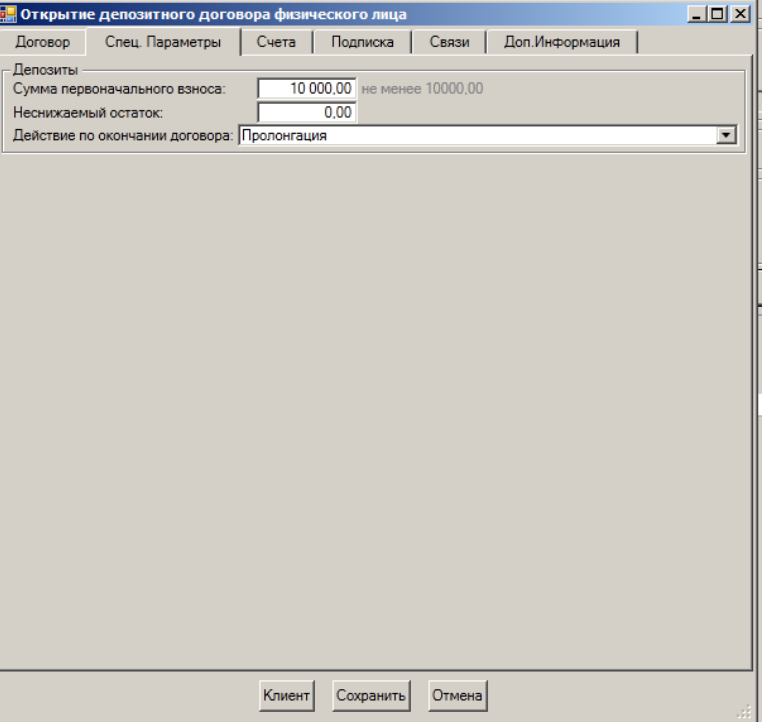

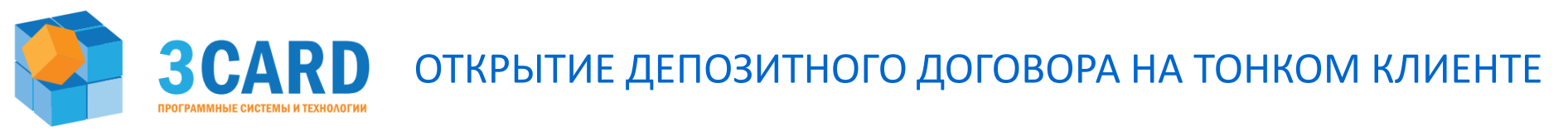

Депозитный договор зарегистрирован.

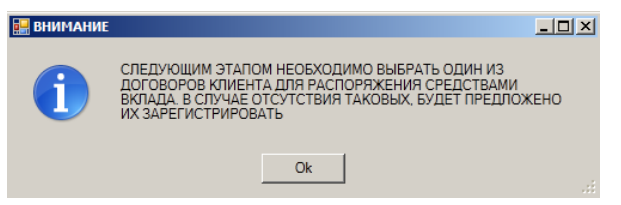

Указываем договор распоряжения средствами вклада: Зарегистрировать новый

счет <<ДВ>>

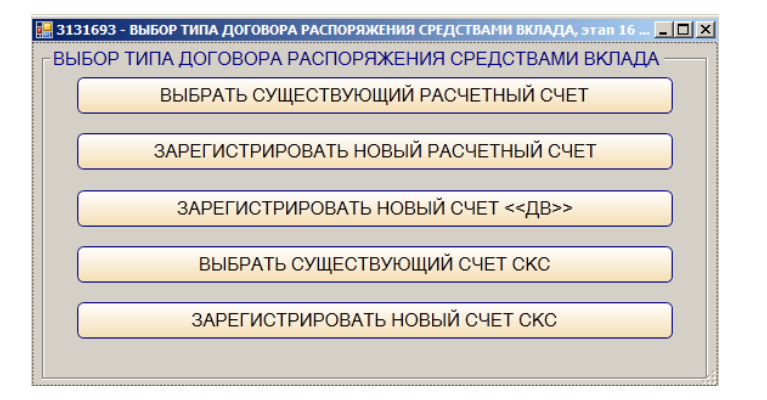

Зарегистрирован вспомогательный договор:

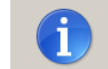

3131693 - ВНИМАНИЕ!, этап 24 из 43

ЗАРЕГИСТРИРОВАН ВСПОМОГАТЕЛЬНЫЙ ДОГОВОР № 20171213/07924 << ДО ВОСТРЕБОВАНИЯ ПОД УПЛАТУ %% Российский рубль, договор для резидентов, уплата периодически>>

Ok

 $x$  $-$ 

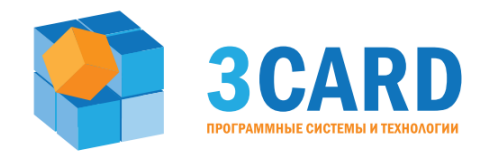

## СТАНДАРТНАЯ ПЕЧАТЬ ДОКУМЕНТОВ

#### Печатная форма: Заявление на открытие банковского счета физического лица

#### ЗАЯВЛЕНИЕ НА ОТКРЫТИЕ БАНКОВСКОГО СЧЕТА ФИЗИЧЕСКОГО ЛИПА

No 20171213/07923 or 13.12.2017

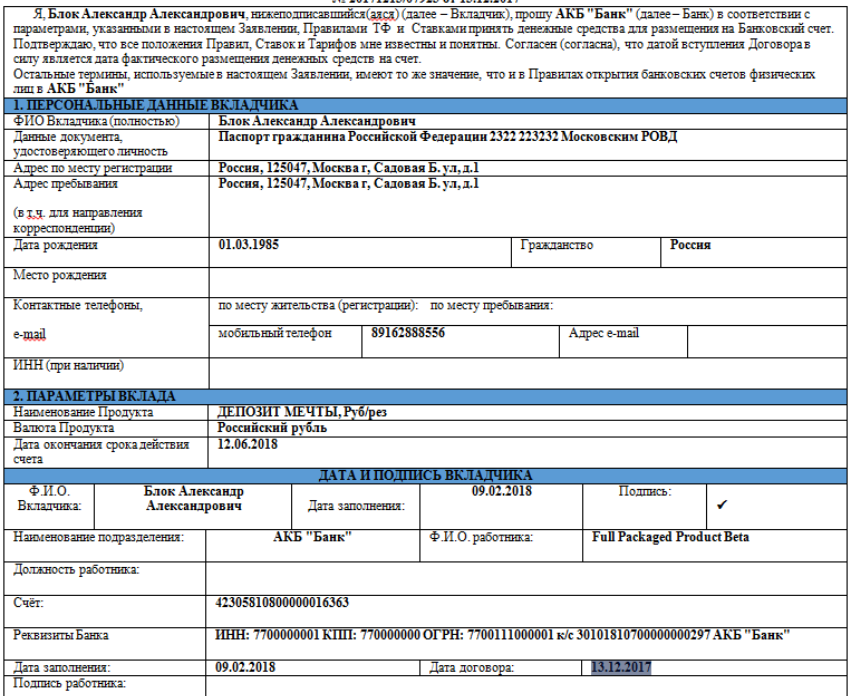

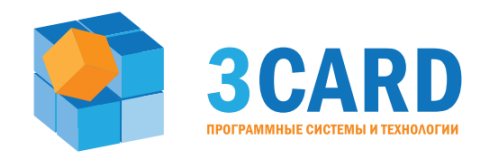

## ФОРМИРОВАНИЕ ВЫПИСКИ ПО КАРТЕ

#### В объектах клиента находим карту, по которой необходима выписка:

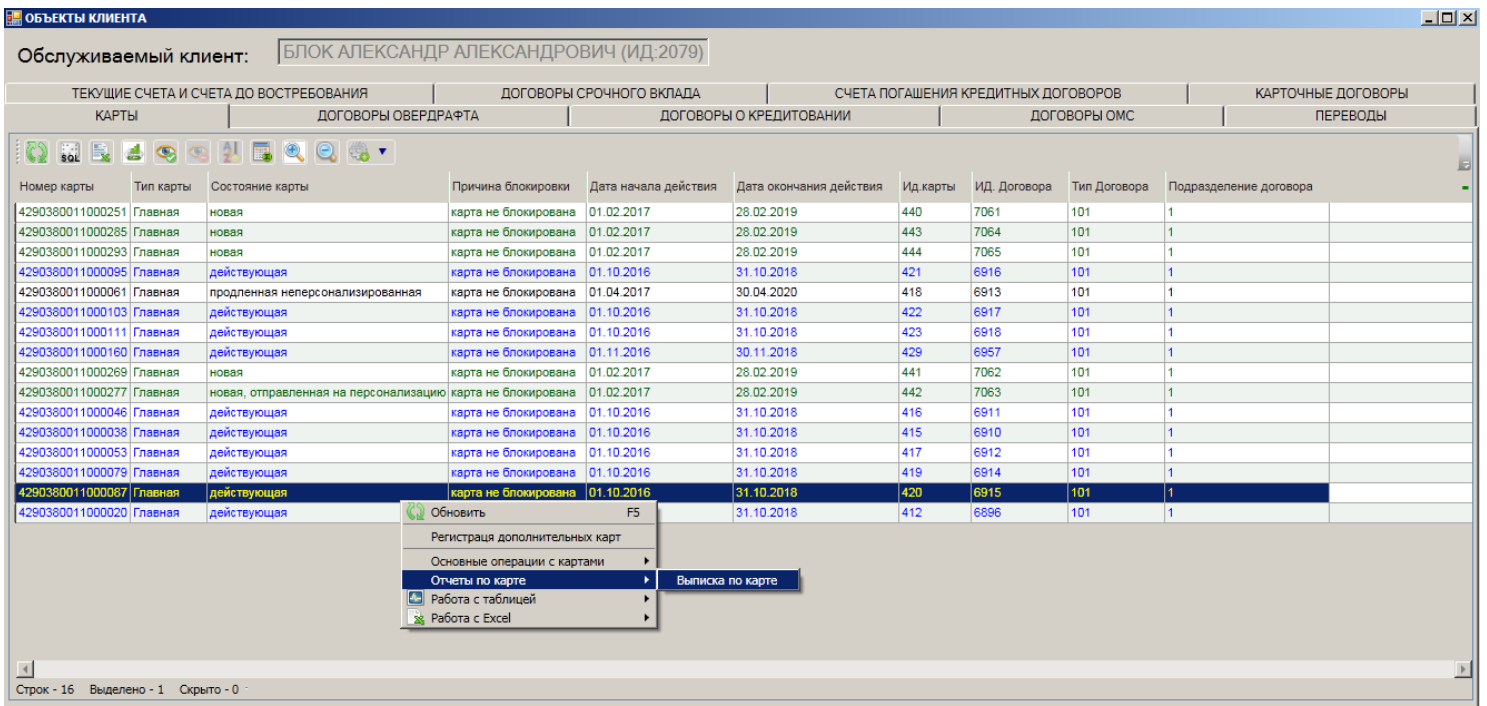

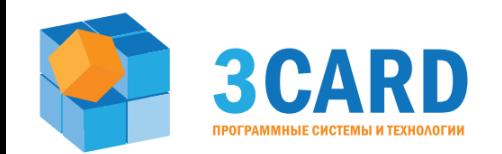

## ФОРМИРОВАНИЕ ВЫПИСКИ ПО КАРТЕ

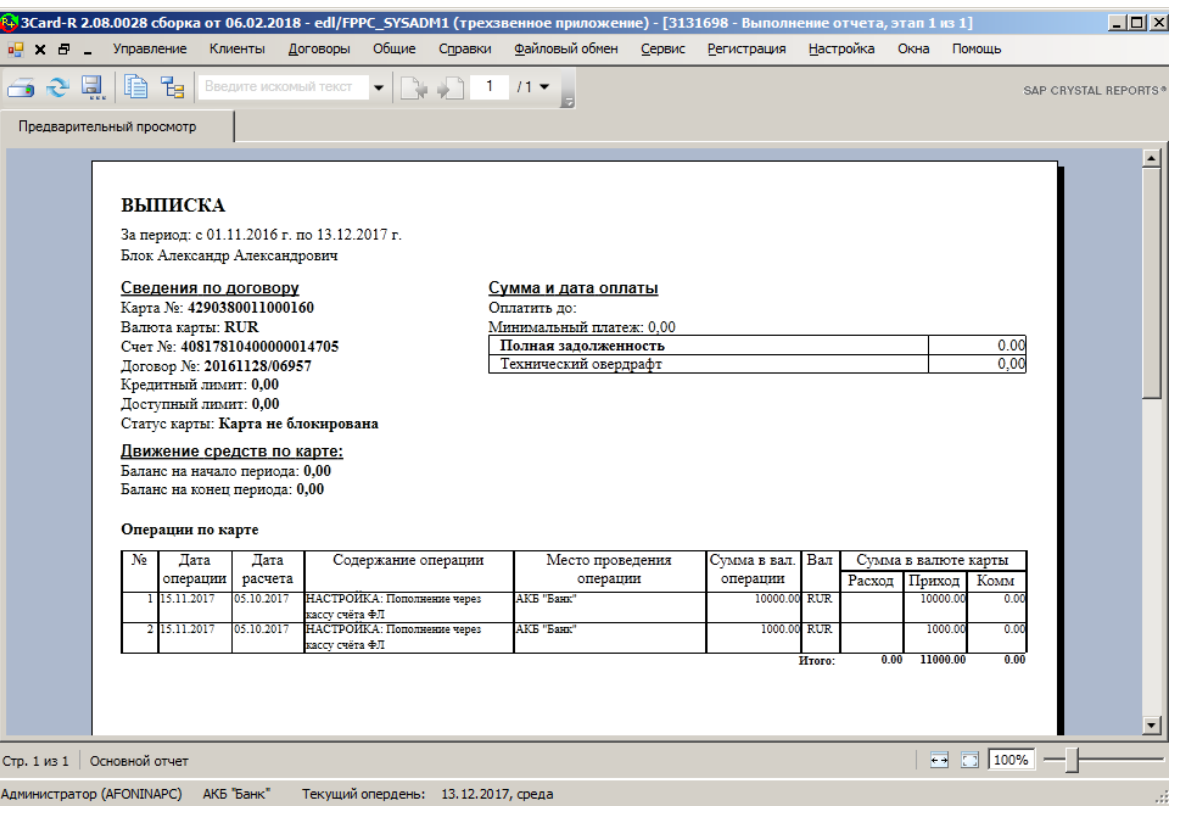